### **Tutorial para cadastro de compensação dos JOGOS DA COPA 2022, para servidores Técnico Administrativo**

**1-** O servidor Técnico Administrativo em Educação que NÃO estiver participando do Programa de Gestão e desejar assistir aos jogos da Seleção Brasileira de Futebol na Copa do Mundo FIFA 2022, em caráter excepcional, poderá alterar seus respectivos horários de expedientes, referida compensação deverá ser realizada mediante antecipação do início da jornada diária de trabalho ou de sua postergação, respeitandose o horário de funcionamento do órgão ou entidade.

**2-** O servidor Técnico Administrativo em Educação que estiver participando do Programa de Gestão - Teletrabalho, em regime de execução integral ou parcial, e desejar assistir aos jogos da Seleção Brasileira de Futebol na Copa do Mundo FIFA 2022, em caráter excepcional, poderá alterar seus respectivos horários de expedientes da seguinte forma:

I - nos dias em que os jogos se realizarem às 12h não haverá expediente;

II - nos dias em que os jogos se realizarem às 13h, o expediente se encerrará às 11h, horário de Brasília; e

III - nos dias em que os jogos se realizarem às 16h, o expediente se encerrará às 14h, horário de Brasília, de acordo com a PORTARIA ME Nº 9.763, DE 9 DE NOVEMBRO DE 2022, poderá compensar as horas não trabalhadas realizadas pelo cumprimento de todas as entregas pactuadas no plano de trabalho equivalentes às horas a serem compensadas, no período de 1º de dezembro de 2022 até dia 31 de maio de 2023.

As horas não trabalhadas serão objeto de compensação no período de **1º de dezembro de 2022 até dia 31 de maio de 2023,** tendo duas (02) possibilidades de compensação:

### **OPÇÃO 1**

Realizar a compensação por meio de horas trabalhadas além da jornada de trabalho diária no Sistema SIGRH e por tarefas no sistema SISGP/IFES, associadas ao lançamento de ocorrência apropriada no SIGRH, de acordo com a carga horária de teletrabalho e trabalho presencial, conforme orientações abaixo:

### **SERVIDOR EM TELETRABALHO REALIZAR A COMPENSAÇÃO DURANTE A EXECUÇÃO DO SEU PLANO SEMANAL:**

O servidor Técnico Administrativo em Educação que estiver participando do Sistema do Programa de Gestão e for compensar as horas dos jogos da seleção brasileira, nos dias em que estiver em teletrabalho deverá informar no SISGP da seguinte maneira:

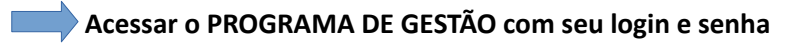

 **clicar em VER DETALHES** 

 $\bullet$ 

#### **Bem vindo** Esse é o Sistema do Programa de Gestão

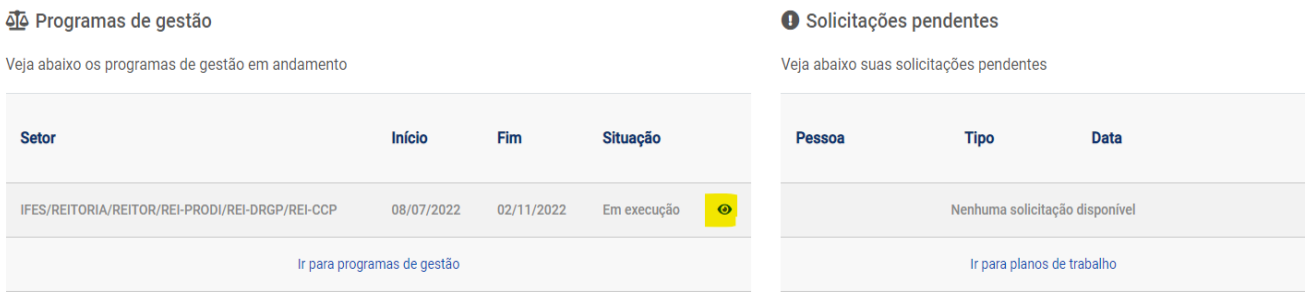

### **clicar em PLANOS DE TRABALHO**

Programa de gestão | IFES/REITORIA/REITOR/REI-PRODI/REI-DRGP/REI-CCP | Em execução Veja os detalhes do programa de gestão, proponha planos de trabalho e avalie os resultados obtidos com a execução

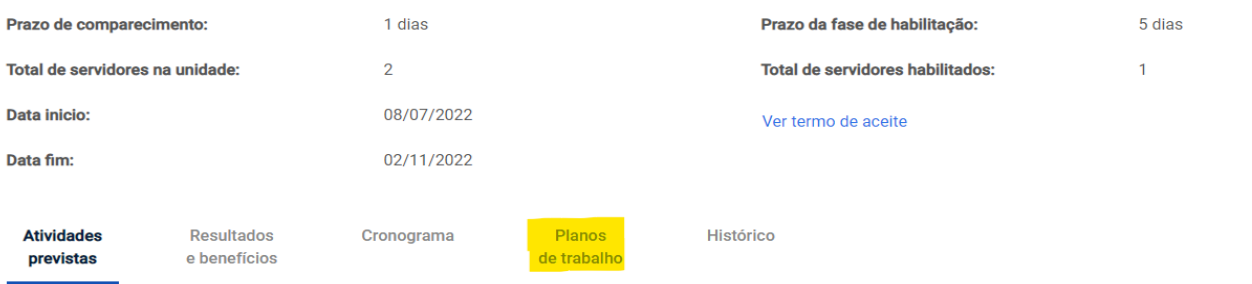

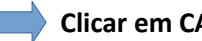

 **Clicar em CADASTRAR PLANO DE TRABALHO**

### Programa de gestão | IFES/REITORIA/REITOR/REI-PRODI/REI-DRGP/REI-CCP | Em execução

Veja os detalhes do programa de gestão, proponha planos de trabalho e avalie os resultados obtidos com a execução

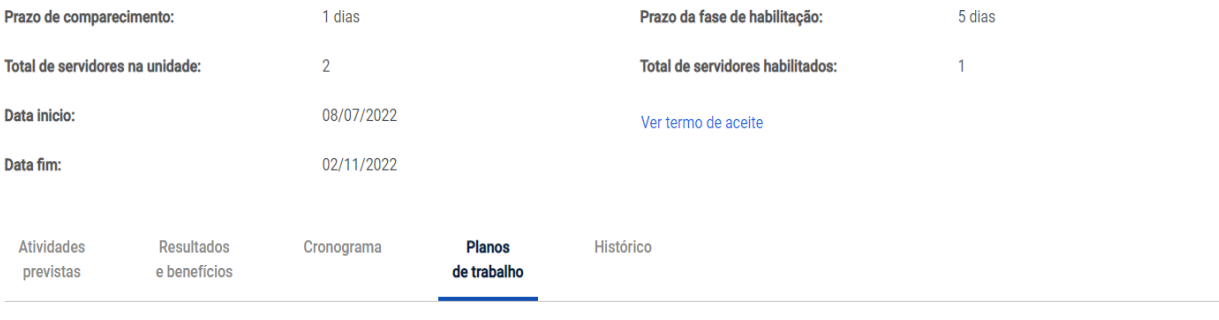

Cadastrar plano de trabalho

# Plano de trabalho | IFES/REITORIA/REITOR/REI-PRODI/REI-DRGP/REI-CCP

Preencha os campos abaixo para cadastrar um novo plano de trabalho

F

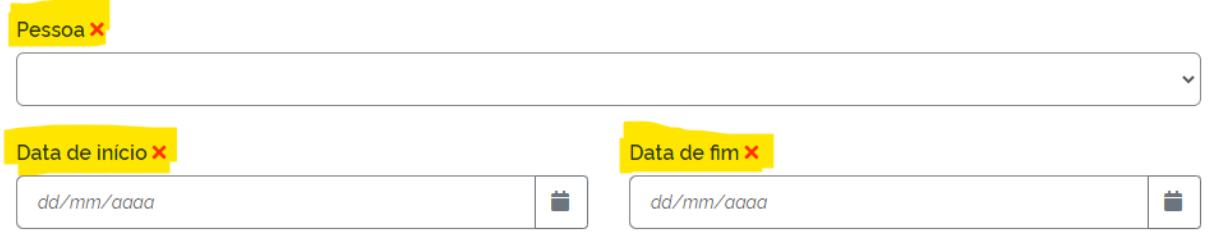

# Clicar em CADASTRAR ATIVIDADES (conforme programado)

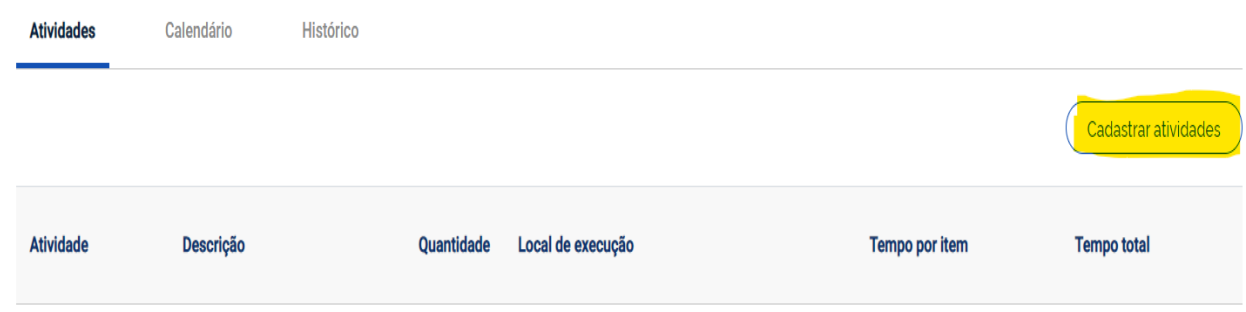

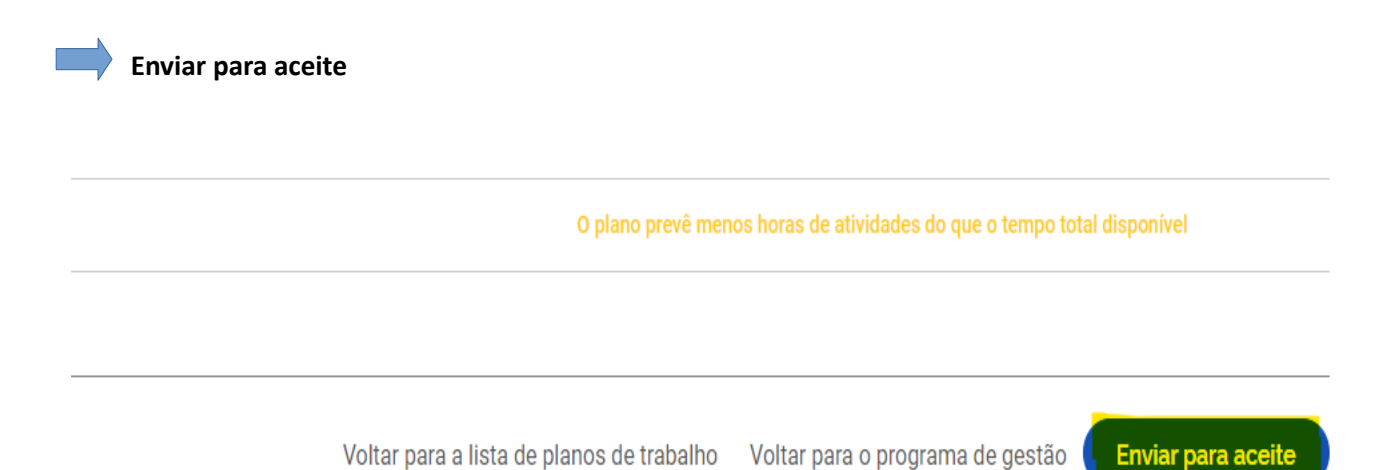

 **Apos aceita as atividades pela chefia, incluir a atividade de compensação em SOLICITAÇÕES, informando na descrição: ATIVIDADES REFERENTE A COMPENSAÇÃO JOGOS DA SELEÇÃO BRASILEIRA DE FUTEBOL NA COPA DO MUNDO FIFA 2022, e salvar.**

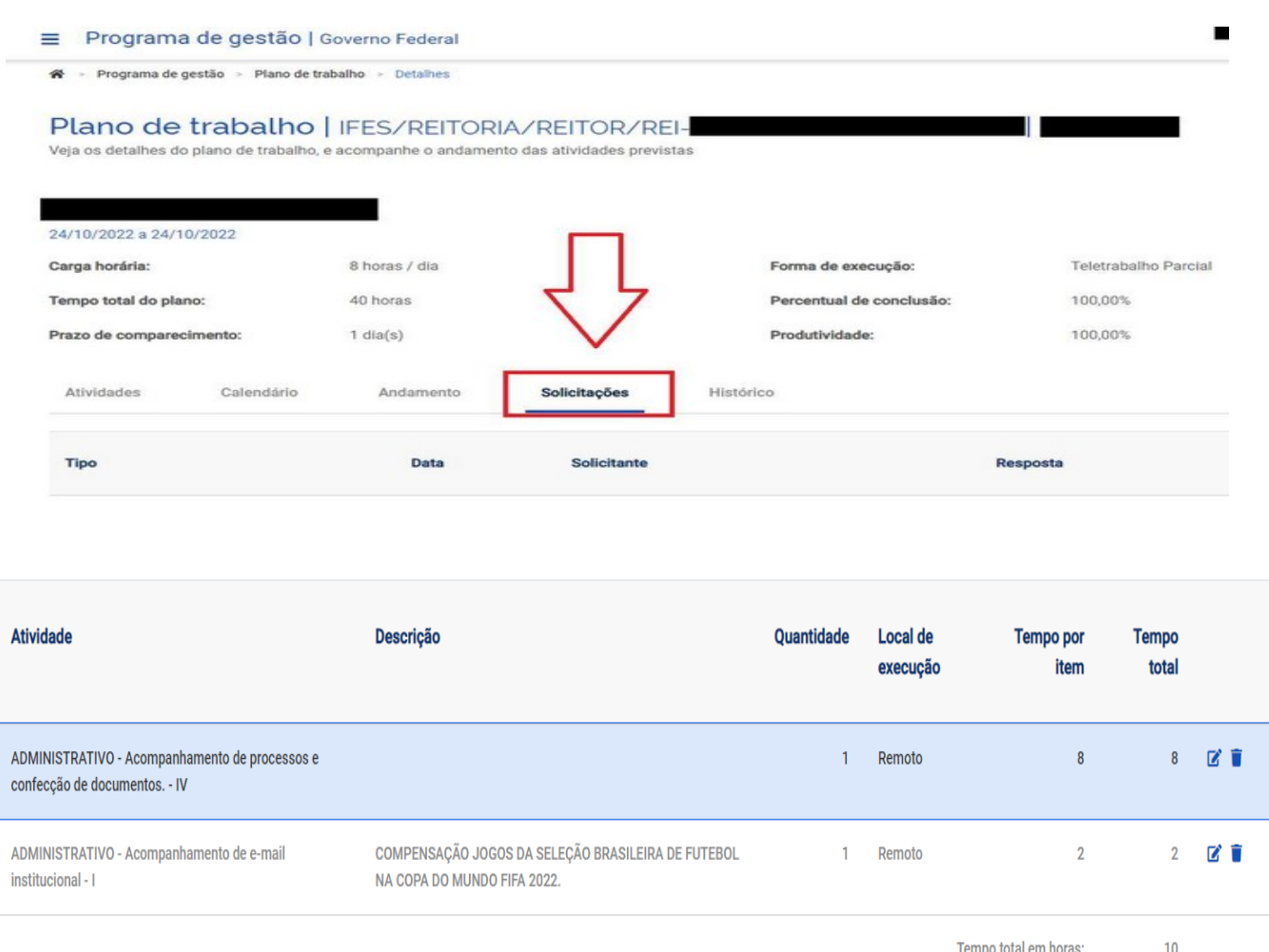

**OBS:** O Plano de Atividades, conforme exemplo acima, totaliza 8 horas de teletrabalho da jornada diária e 2 horas referentes a compensação do recesso, totalizando nesse dia 10 horas de teletrabalho.

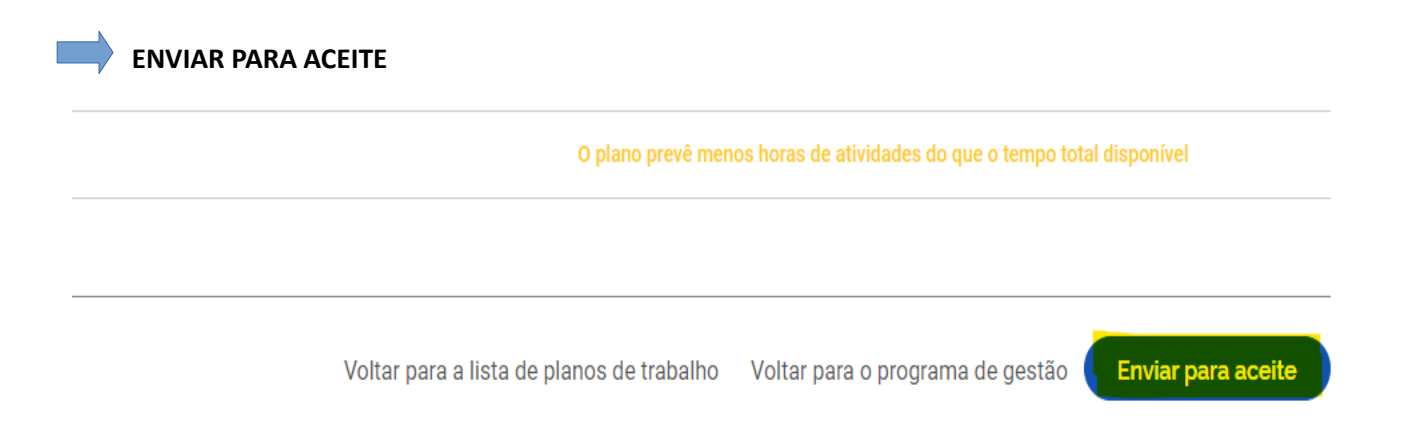

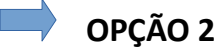

Realizar a compensação integralmente por tarefas no sistema PDG, independente da modalidade integral ou parcial de teletrabalho, lançando ocorrência apropriada no SIGRH.

#### **ORIENTAÇÕES PARA SERVIDOR EM TELETRABALHO REALIZAR A COMPENSAÇÃO POR TAREFA NO SISGP/Ifes**

Servidor deverá acessar o Programa de Gestão da mesma maneira exemplificada acima

Incluir um plano extra de trabalho com atividades lançadas que contemplem a carga horária integral ou parcial do servidor destinada à compensação dos jogos da copa/2022, com início numa data determinada que não coincida com o início de outro plano de trabalho e data fim em 31/05/2023 (limite para a compensação).

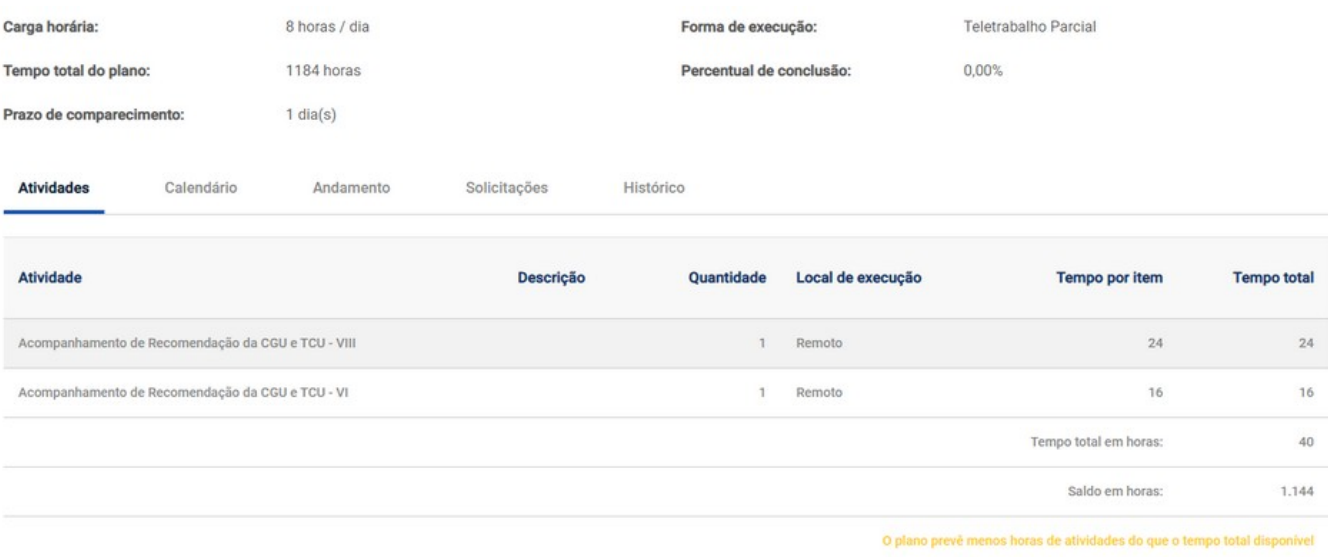

 Nesse plano, o servidor poderá gerenciar seu tempo e compensando as horas do recesso com as entregas das tarefas. No dia da execução da atividade do plano extra deverá ser lançada a ocorrência apropriada no SIGRH para gerar o excedente de compensação.

Esse plano só deverá ser encerrado quando finalizar todas as tarefas planejadas.

#### **3 – ORIENTAÇÕES PARA SERVIDOR INFORMAR A COMPENSAÇÃO DE HORAS DOS JOGOS DA COPA, EM CONFORMIDADE COM O PLANO DE TRABALHO DO PDG NO PONTO ELETRÔNICO DO SIGRH**

Menu do servidor > solicitações > ausências/afastamentos > INFORMAR AUSÊNCIA;

Selecionar a opção: COMPENSAÇÃO JOGOS DA COPA-2022 COM TELETRABALHO;

INFORMAR O DIA QUE ESTA EFETUANDO A COMPENSAÇÃO;

INFORMA A QUANTIDADE DE HORAS.

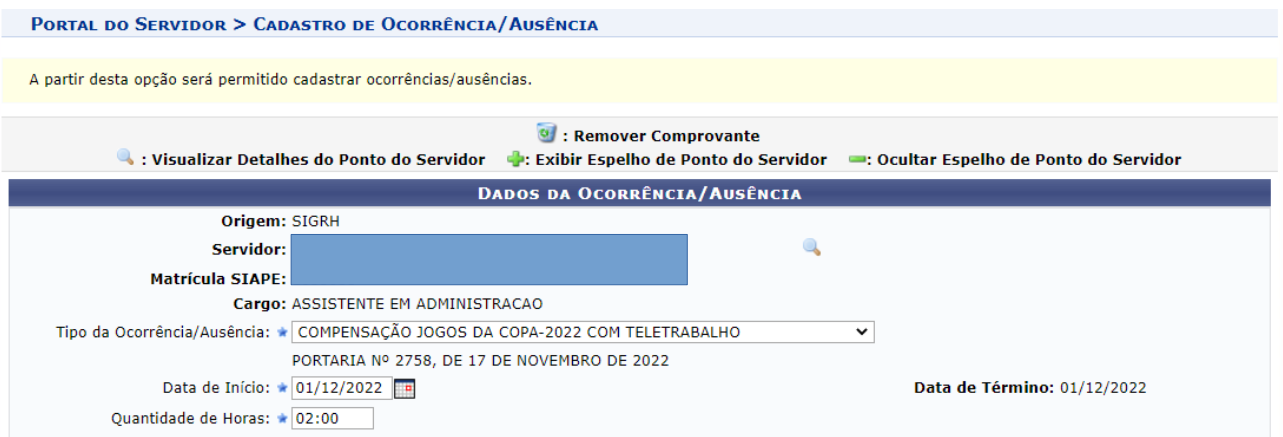

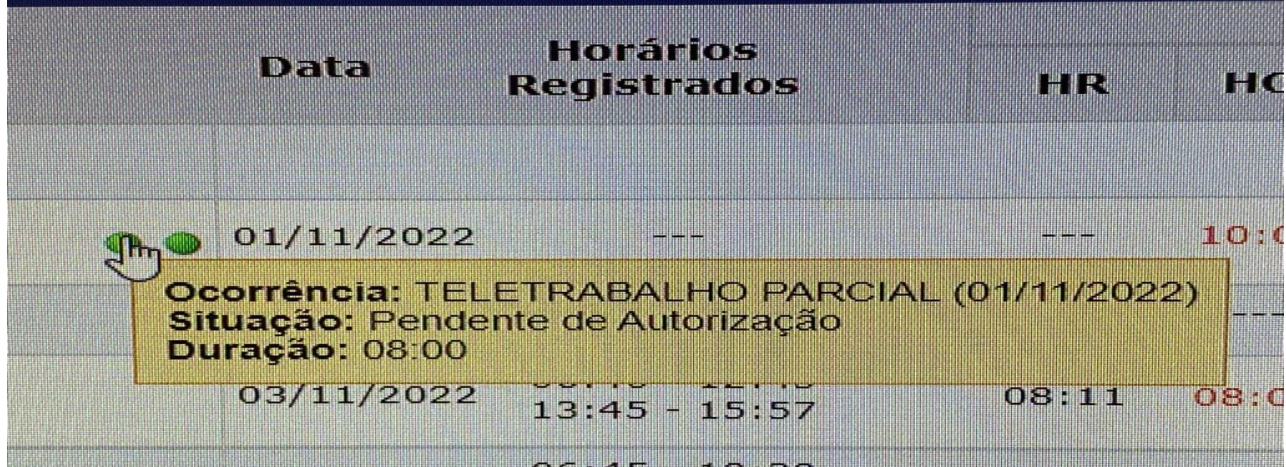

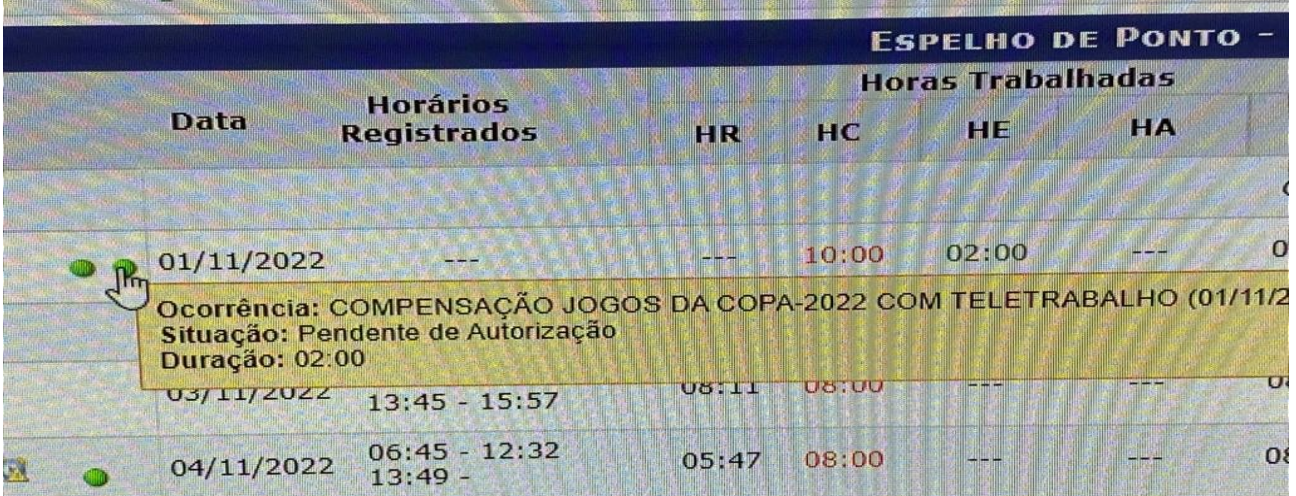

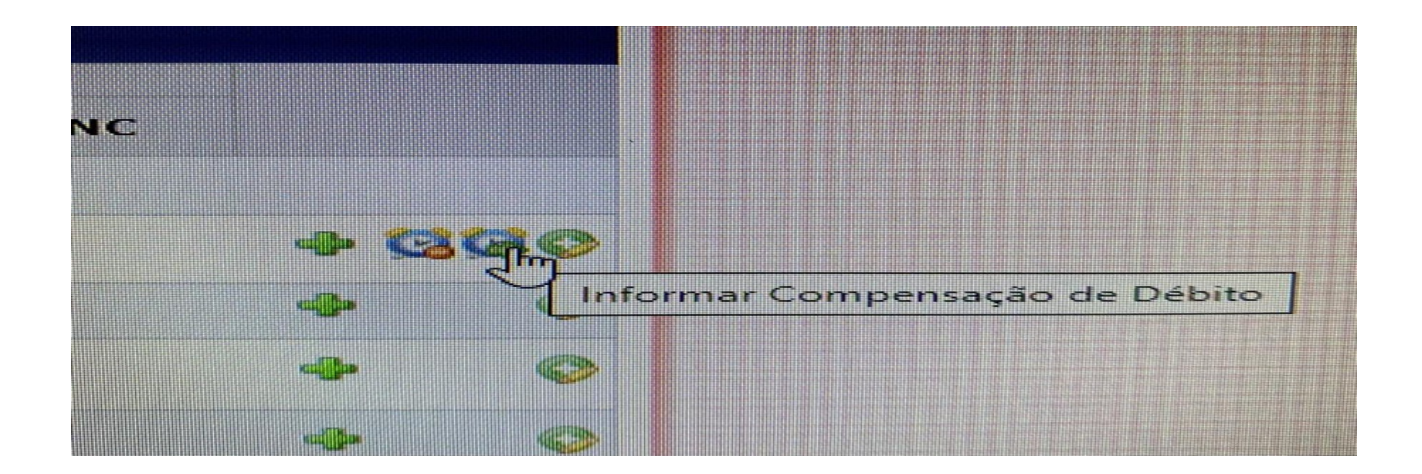

 Esse procedimento será feito para todos os dias que o servidor for compensar as horas dos jogos da copa em dia de teletrabalho, que poderá ser no máximo de 02 horas e deverá estar em conformidade com as atividades registradas no PDG.

> Coordenadoria de Cadastro de Pessoas Novembro/2022